## **Db2 Basics: Autonomic Features** Ian Bjorhovde

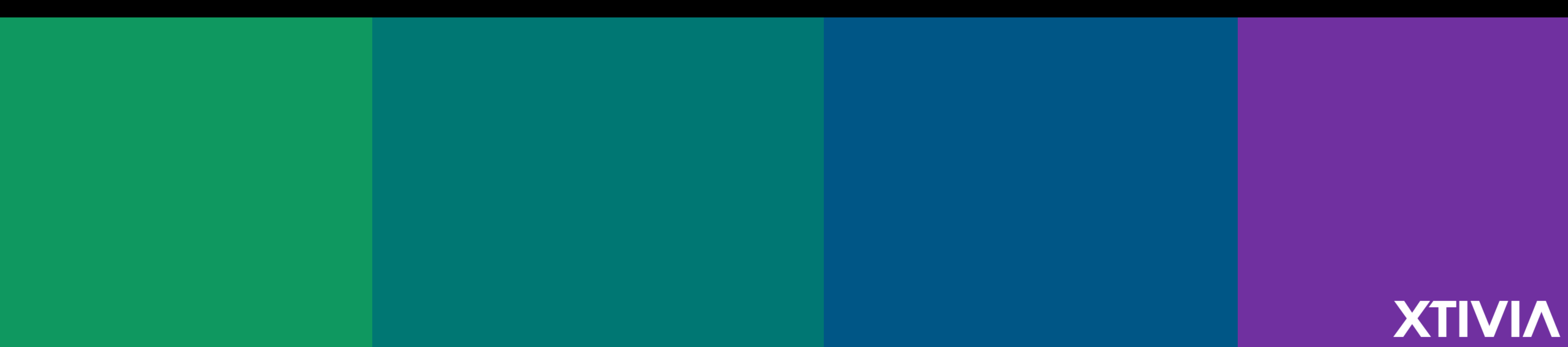

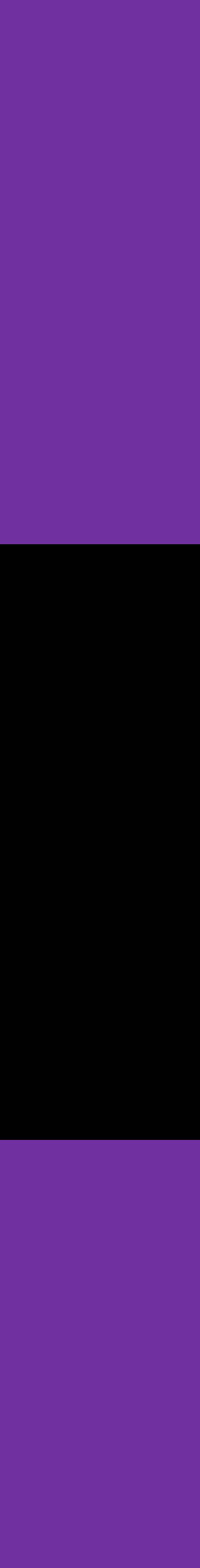

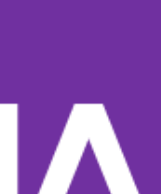

### **Agenda**

- Review of Autonomic Features
- Controlling Db2 Autonomic Features
- STMM
- Monitoring
- Questions

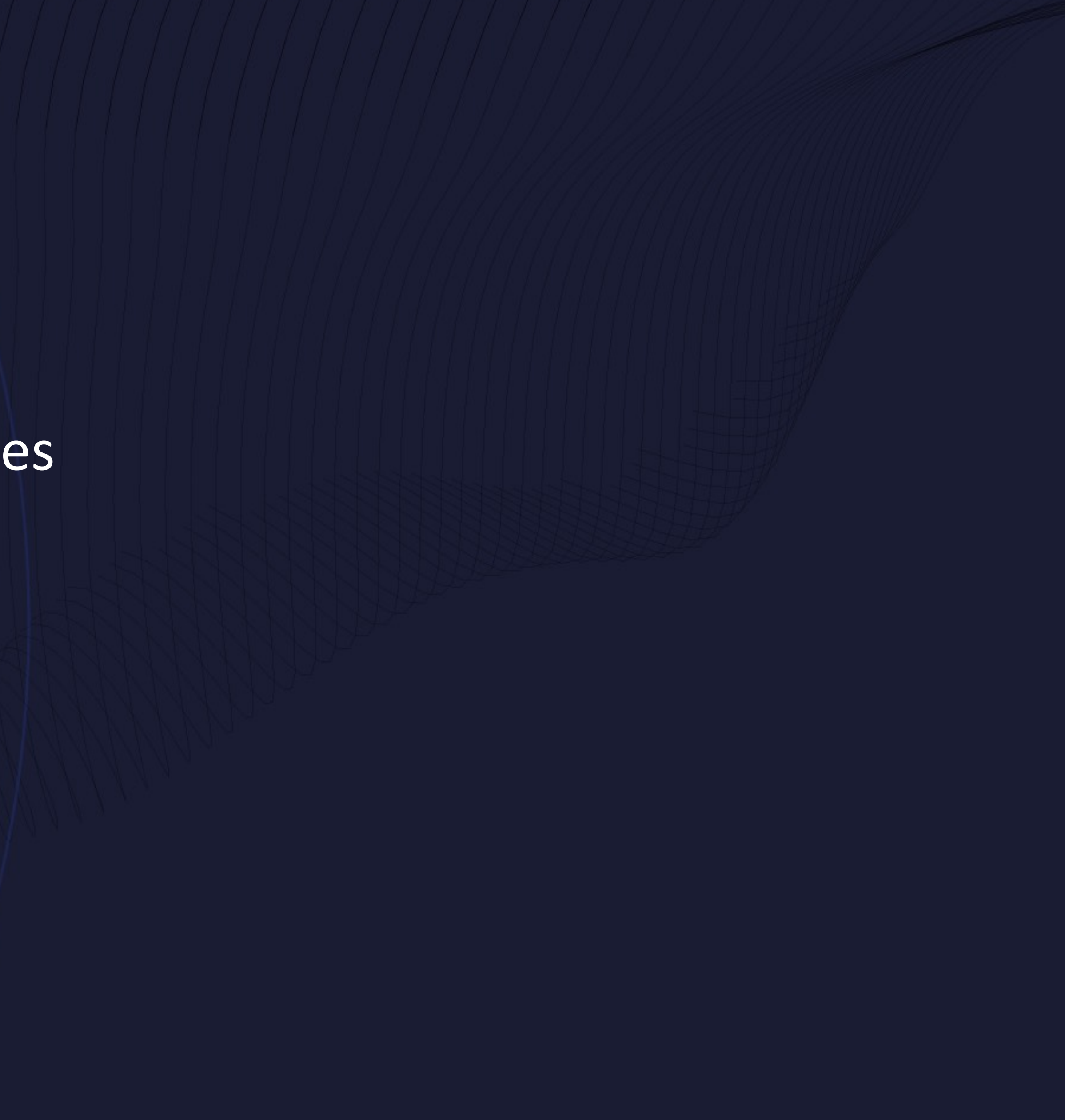

### **au·to·nom·ic [ ôʹ tə-nŏmʹ ĭk ]**

• *adj.* Resulting from internal stimuli; spontaneous.

### **Autonomics in a Database**

- 4 keys to an autonomic system
	- Automatic
	- Adaptive
	- Aware
	- Self-Managing

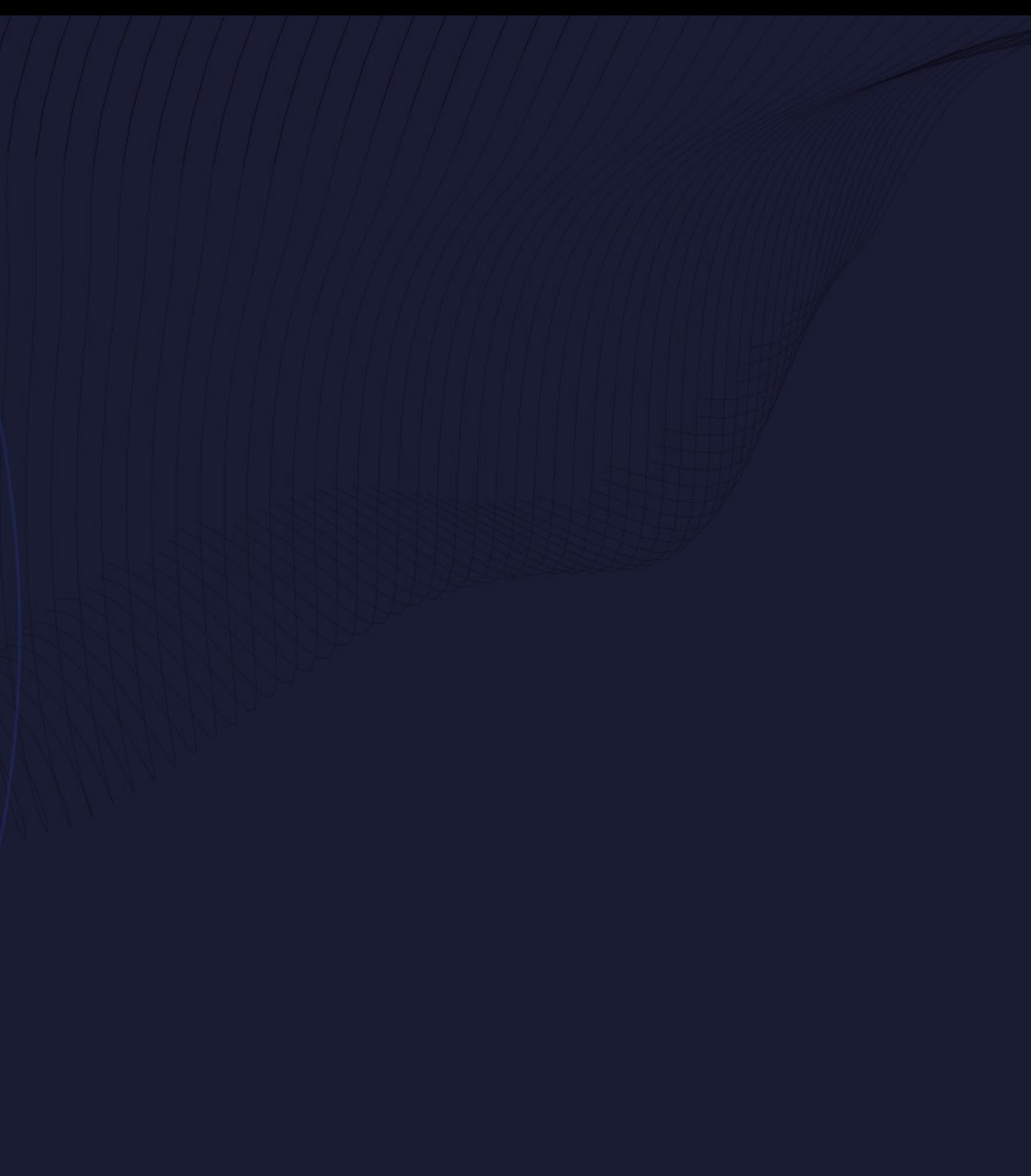

### **Autonomics: Replacing the DBA?**

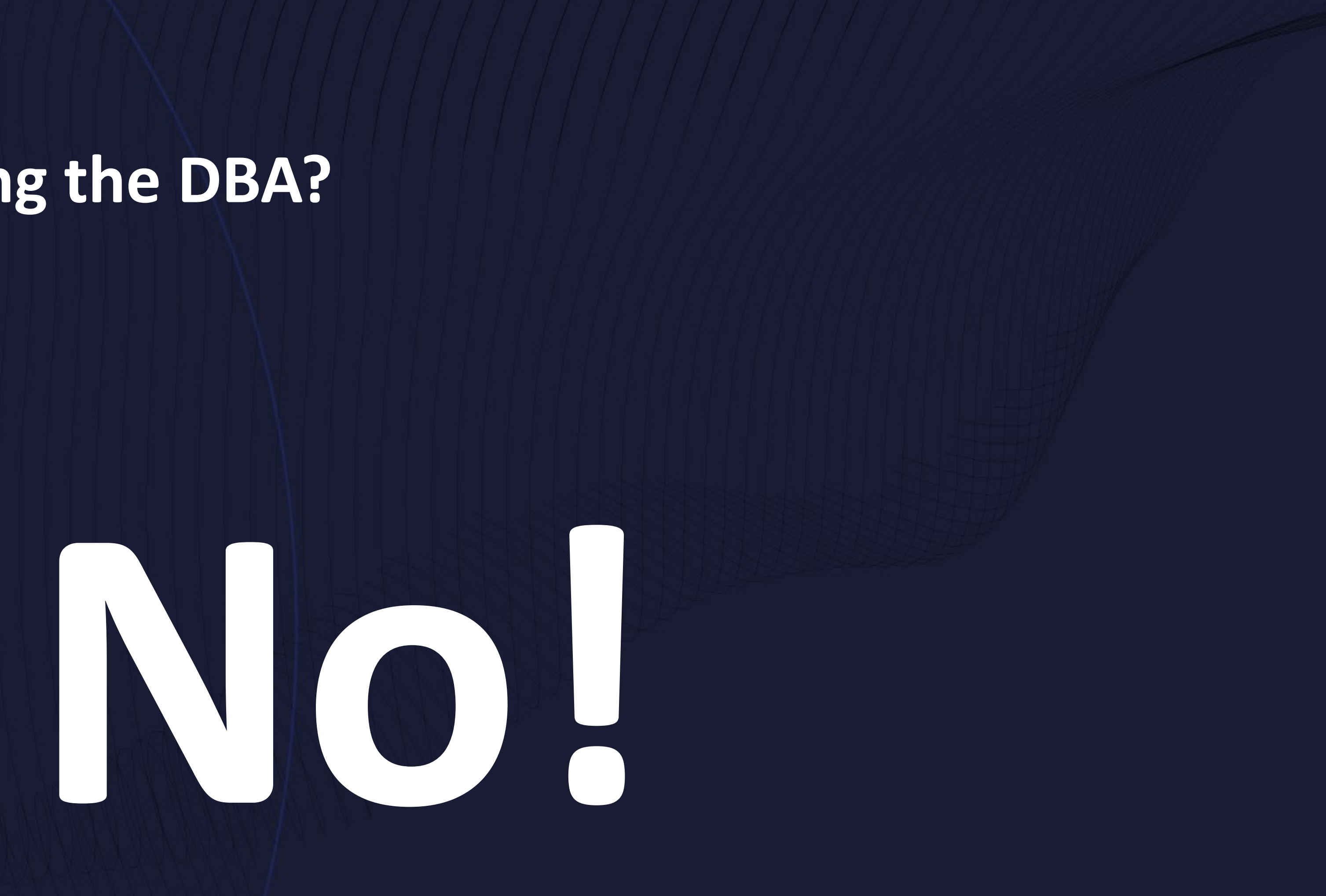

### **Autonomics: Replacing the DBA?**

- DBAs have larger, more complex systems to manage
- Autonomic features allow DBAs to focus on high-value activities

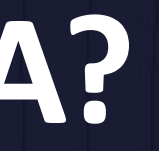

### **Autonomic Features in Db2**

- 5 Key Areas:
	- Automatic Configuration
	- Automatic Storage
	- Automatic Maintenance
	- Automatic Compression Dictionary creation
	- Self-Tuning Memory Manager (STMM)

## **Automatic Configuration**

- Adjusts configuration based on user-supplied inputs
	- Percentage of Server Memory to Use
	- Workload Characteristics
	- Recoverability
- Scope:
	- Registry Variables
	- Database Manager Configuration
	- Database Configuration
	- WLM Configuration
	- Bufferpools

## **Previewing Configuration Changes**

db2 "AUTOCONFIGURE USING MEM\_PERCENT 80 TPM 12000 NUM\_REMOTE APPS 1200 ISOLATION CS APPLY NONE"

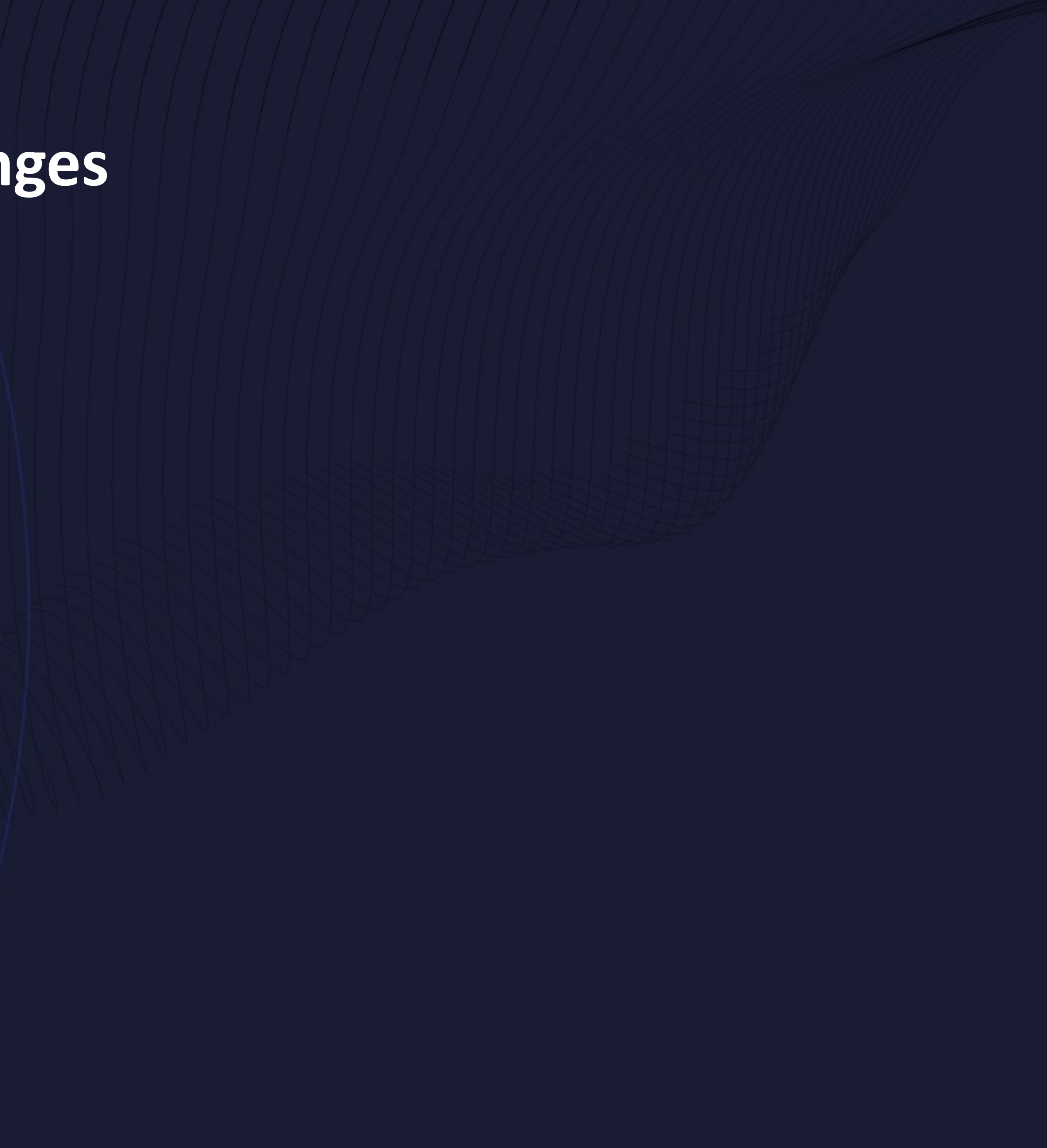

### Current and Recommended Values for Database Manager Configuration

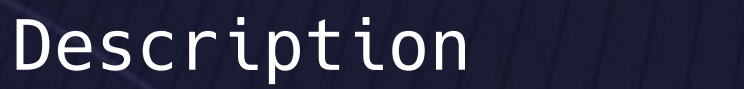

Application support layer heap size (4KB) (ASL Number of FCM buffers (AUTOMATICAL CHEM\_NUM\_BUFFERS) = AUTOMATIC(4096) AUTOMATIC Enable intra-partition parallelism (INTRA\_PA Maximum query degree of parallelism (MAX\_QUERY Agent pool size (NUM POOL Initial number of agents in pool (NUM INIT Max requester I/O block size (bytes) = 68 Sort heap threshold (4KB) = 0 0 0 0 0 0 0 0 1 0 0 0 1 0 0 1 0 0 1 0 0 1 0 1 0 1 0 1 0 1 0 1 0 1 0 1 0 1 0 1 0 1 0 1 0 1 0 1 0 1 0 1 0 1 0 1 0 1 0 1 0 1 0 1 0 1 0 1 0 1 0 1 0 1 0 1 0 1 0 1 0 1 0 1 0 1 0 1 0 1 0 1 0 1 0 1 0 Global instance memory (% or 4KB) (INSTANCE FCM buffer size (FCM\_BUFFE FCM parallelism (FCM PARAL

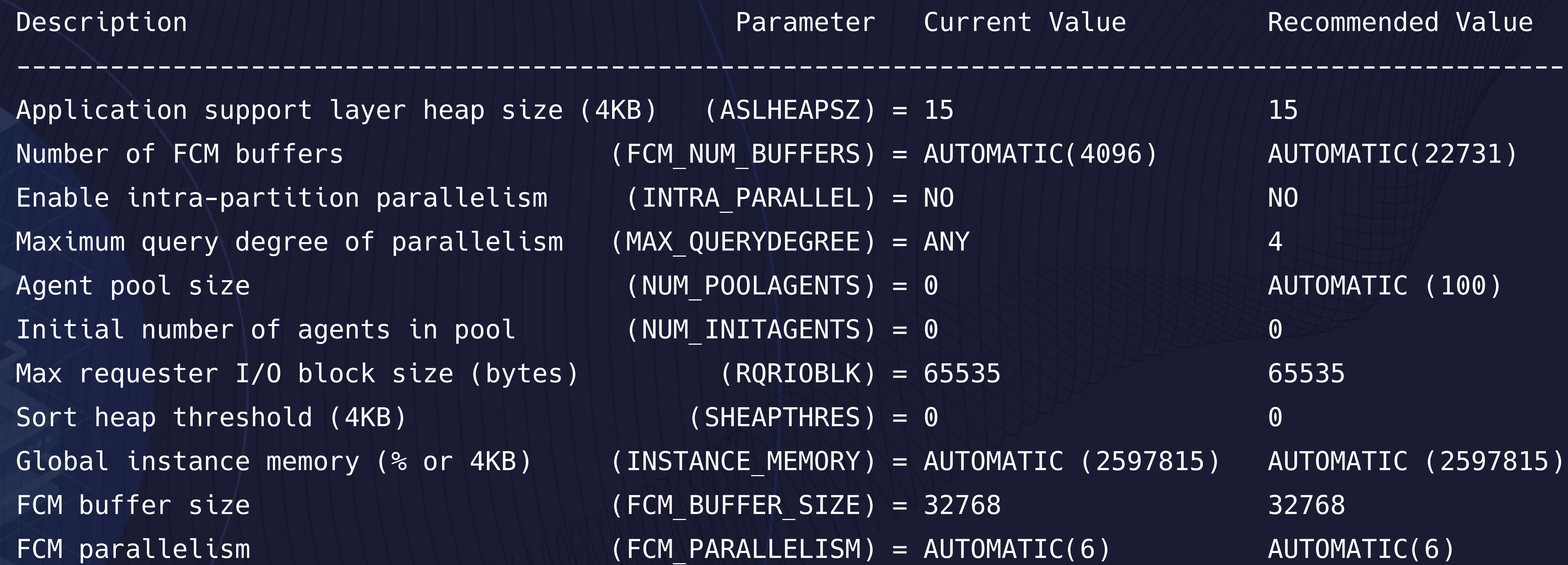

Current and Recommended Values for System WLM Objects

Description

Work Action SYSMAPMANAGEDQUERIES Enabled Work Action Set SYSDEFAULTUSERWAS Enabled

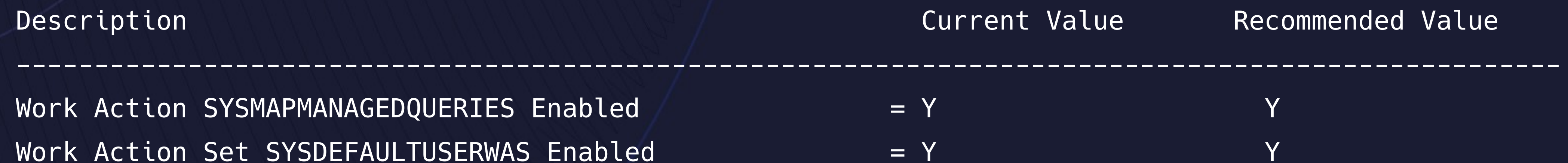

## **Implementing Configuration Changes**

db2 "AUTOCONFIGURE USING MEM\_PERCENT 80 TPM 12000 NUM REMOTE APPS 400 ISOLATION CS APPLY DB AND DBM"

db2stop db2start

### **Automatic Storage**

- Db2 automatically assigns physical containers for storage
	- Underlying storage type (DMS vs SMS)
	- Growth is handled without user intervention

• Db2 determines optimal prefetch sizes

• Changes occur when storage paths are added or at database start

### **Using Automatic Storage**

• Creating a database:

• Adding Storage

db2 "create database on /path1, /path2, /path3"

• Creating Storage Group db2 "create stogroup SG\_SSD on '/path4', '/path5'"

> db2 "alter database add storage on /path6" db2 "alter stogroup SG\_SSD add '/path7'"

## **Viewing Automatic Storage Configuration**

### \$ **db2pd -db SAMPLE -storage**

Storage Group Configuration: Address Sand SGID Default DataTag Name 0x00007FA763D42820 0 Yes 0 0 IBMSTOGROUP

Storage Group Statistics: Address SGID State Numpaths NumDropPen 0x00007FA763D42820 0 0x00000000 3 0

Database Member 0 -- Database SAMPLE -- Active -- Up 2 days 19:52:52 -- Date 2022-05-21-23.57.06.110060

Storage Group Paths: Address SGID PathID PathState PathName 0x00007FA763D66000 0 0 InUse /database/data1 0x00007FA763D68000 0 1 InUse /database/data2 0x00007FA763D6A000 0 1 InUse /database/data3

### **Automatic Maintenance**

### \$ **db2 get db cfg for SAMPLE**

 **...**

...

Automatic maintenance (AUTO MAINT) = ON Automatic database backup | (AUTO DB BACKUP) = OFF Automatic table maintenance (AUTO\_TBL\_MAINT) = ON Automatic runstats (AUTO\_RUNSTATS) = ON Real-time statistics (AUTO\_STMT\_STATS) = ON Statistical views (AUTO STATS VIEWS) = OFF Automatic sampling (AUTO SAMPLING) = OFF Automatic column group statistics (AUTO CG STATS) = OFF Automatic reorganization (AUTO REORG) = OFF

### **Automatic Maintenance**

### \$ **db2 get db cfg for SAMPLE**

### Automatic maintenance (AUTO MAINT) = ON

 **...**

Database must be activated for **Also automatic maintenance to occur** 

 $\begin{matrix} \overline{a} & b \\ b & d \end{matrix}$ 

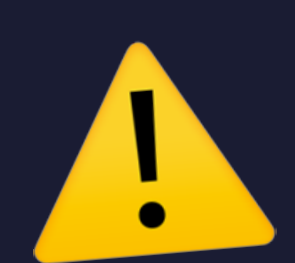

...

Automatic database backup (AUTO DB BACKUP) = OFF Automatic table maintenance (AUTO\_TBL\_MAINT) = ON Automatic runstats (AUTO\_RUNSTATS) = ON Real-time statistics (AUTO STMT STATS) = ON Statistical views (AUTO STATS VIEWS) = OFF Automatic sampling (AUTO SAMPLING) = OFF Automatic column group statistics (AUTO\_CG\_STATS) = OFF Automatic reorganization (AUTO REORG) = OFF

### **Automatic Maintenance Policies**

- Db2 uses policies to control automatic maintenance
- 4 Types:
	- MAINTENANCE\_WINDOW
	- AUTO\_BACKUP
	- AUTO\_REORG
	- AUTO\_RUNSTATS

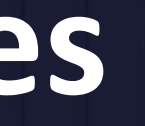

### **Viewing Current Policies**

\$ **db2 "call automaint\_get\_policyfile('MAINTENANCE\_WINDOW','maint\_window.xml')"**

Return Status = 0

- Use AUTOMAINT\_GET\_POLICYFILE procedure
	- Writes XML file containing requested policy
		- Writes to .../sqllib/tmp on Linux
		- Writes to %DB2INSTPROF%\tmp on Windows
			- Typically: C:\ProgramData\IBM\DB2\DB2COPY1\DB2\TMP

## **Default MAINTENANCE\_WINDOW Policy**

\$ **cat \$HOME/sqllib/tmp/maint\_window.xml**

<?xml version="1.0" encoding="UTF-8"?> <DB2MaintenanceWindows xmlns="http://www.ibm.com/xmlns/prod/db2/autonomic/config" >

 <!-- Online Maintenance Window --> <OnlineWindow Occurrence="During" startTime="00:00:00" duration="24" > <DaysOfWeek>All</DaysOfWeek> <DaysOfMonth>All</DaysOfMonth> <MonthsOfYear>All</MonthsOfYear> </OnlineWindow> </DB2MaintenanceWindows>

## **Modified MAINTENANCE\_WINDOW Policy**

\$ **cat \$HOME/sqllib/tmp/maint\_window.xml**

<?xml version="1.0" encoding="UTF-8"?> <DB2MaintenanceWindows xmlns="http://www.ibm.com/xmlns/prod/db2/autonomic/config" >

 <!-- Online Maintenance Window --> <OnlineWindow Occurrence="During" startTime="02:00:00" duration="2" > <DaysOfWeek>Sat Sun</DaysOfWeek> <DaysOfMonth>All</DaysOfMonth> <MonthsOfYear>All</MonthsOfYear> </OnlineWindow> </DB2MaintenanceWindows>

### **Updating an Automatic Maintenance Policy**

\$ **db2 "call automaint\_set\_policyfile('MAINTENANCE\_WINDOW','maint\_window.xml')"**

Return Status = 0

- Use AUTOMAINT\_SET\_POLICYFILE procedure
	- Reads XML file containing requested and updates configuration
		- Reads from .../sqllib/tmp on Linux
		- Reads from %DB2INSTPROF%\tmp on Windows
			- Typically: C:\ProgramData\IBM\DB2\DB2COPY1\DB2\TMP

### **Automatic Database Backups**

### \$ **db2 get db cfg for SAMPLE**

 **...**

...

Automatic maintenance (AUTO MAINT) = ON Automatic database backup (AUTO DB BACKUP) = OFF Automatic table maintenance (AUTO\_TBL\_MAINT) = ON Automatic runstats (AUTO RUNSTATS) = ON Real-time statistics (AUTO\_STMT\_STATS) = ON Statistical views (AUTO STATS VIEWS) = OFF Automatic sampling (AUTO SAMPLING) = OFF Automatic column group statistics (AUTO CG STATS) = OFF Automatic reorganization (AUTO REORG) = OFF

### **Automatic Database Backups**

- The time elapsed since the last full backup • The transaction log space consumed since the last backup
- 
- 
- Db2 will automatically back up the database based on: • Backups written to Disk, TSM, Vendor DLL
- Controlled by AUTO\_BACKUP policy

### **AUTO\_BACKUP Policy**

### \$ **cat \$HOME/sqllib/tmp/autobackup.xml**

```
<?xml version="1.0" encoding="UTF-8"?>
<DB2AutoBackupPolicy
xmlns="http://www.ibm.com/xmlns/prod/db2/autonomic/config" >
```
 <!-- Backup Options --> <BackupOptions mode="Online"> <BackupTarget> <DiskBackupTarget> <PathName>/backup/db2inst1/full</PathName> </DiskBackupTarget> </BackupTarget> </BackupOptions>

<!-- Frequency of automatic backups -->

 <BackupCriteria numberOfFullBackups="1" timeSinceLastBackup="168" logSpaceConsumedSinceLastBackup="6400"/>

### **AUTO\_BACKUP Limitations**

- Backup policy evaluated every 2 hours
- Just 2 backup images are retained on disk
	- AUTO\_BACKUP policy does not follow NUM\_DB\_BACKUPS
- No backup options can be specified
	- Uncompressed backups

### **Automatic Table Maintenance**

### \$ **db2 get db cfg for SAMPLE**

 **...**

...

Automatic maintenance (AUTO MAINT) = ON Automatic database backup (AUTO DB BACKUP) = OFF Automatic table maintenance (AUTO\_TBL\_MAINT) = ON = Automatic runstats (AUTO\_RUNSTATS) = ON Real-time statistics (AUTO\_STMT\_STATS) = ON Statistical views (AUTO STATS VIEWS) = OFF Automatic sampling (AUTO SAMPLING) = OFF Automatic column group statistics (AUTO CG STATS) = OFF Automatic reorganization (AUTO REORG) = OFF

]<br>}<br>}

### **Automatic Runstats**

### \$ **db2 get db cfg for SAMPLE**

Automatic maintenance (AUTO MAINT) = ON Automatic database backup | (AUTO DB BACKUP) = OFF Automatic table maintenance (AUTO\_TBL\_MAINT) = ON Automatic runstats (AUTO\_RUNSTATS) = ON = Real-time statistics (AUTO STMT STATS) = ON Statistical views (AUTO STATS VIEWS) = OFF Automatic sampling (AUTO SAMPLING) = OFF Automatic column group statistics (AUTO CG\_STATS) = OFF | Automatic reorganization (AUTO REORG) = OFF

**}** 

 **...**

...

### **Automatic Runstats**

- AUTO RUNSTATS enables RUNSTATS to execute asynchronously
- Triggered by
	- Number of updates/inserts/deletes occur on a table
	- No statistics exist
- Evaluated every 2 hours
- Runs only in Online Maintenance Window
- RUNSTATS is run in throttled mode
- Can control options using statistical profile

## **AUTO\_RUNSTATS Policy**

\$ **cat \$HOME/sqllib/tmp/autorunstats.xml**

<?xml version="1.0" encoding="UTF-8"?>

<DB2AutoRunstatsPolicy xmlns="http://www.ibm.com/xmlns/prod/db2/autonomic/config" > <RunstatsTableScope> <FilterCondition>TABSCHEMA NOT LIKE 'EMP%' </FilterCondition> </RunstatsTableScope> </DB2AutoRunstatsPolicy>

### **Automatic Runstats - Real-time statistics**

### \$ **db2 get db cfg for SAMPLE**

 **...**

...

Automatic maintenance (AUTO MAINT) = ON Automatic database backup (AUTO DB BACKUP) = OFF Automatic table maintenance (AUTO\_TBL\_MAINT) = ON Automatic runstats (AUTO\_RUNSTATS) = ON Real-time statistics (AUTO STMT STATS) = ON Statistical views (AUTO STATS VIEWS) = OFF Automatic sampling (AUTO SAMPLING) = OFF Automatic column group statistics (AUTO CG STATS) = OFF Automatic reorganization (AUTO REORG) = OFF

### **Automatic Real-Time Statistics**

- "Synchronous" collection occurs when a statement is compiled
	- Collection time limited to 5 seconds
- Triggered by volume of U/I/D operations on a table
- Works with declared temporary tables
- Fabricated statistics are cached in catalog cache
	- Watch for catalog cache overflows

### **Automatic Runstats - Statistical Views**

### \$ **db2 get db cfg for SAMPLE**

 **...**

...

Automatic maintenance (AUTO MAINT) = ON Automatic database backup (AUTO DB BACKUP) = OFF Automatic table maintenance (AUTO\_TBL\_MAINT) = ON Automatic runstats (AUTO RUNSTATS) = ON Real-time statistics (AUTO\_STMT\_STATS) = ON

Automatic sampling (AUTO SAMPLING) = OFF Automatic column group statistics (AUTO CG STATS) = OFF Automatic reorganization (AUTO REORG) = OFF

```
Statistical views (AUTO_STATS_VIEWS) = OFF
```
### **Automatic Runstats - Sampling**

### \$ **db2 get db cfg for SAMPLE**

 **...**

...

Automatic maintenance (AUTO MAINT) = ON Automatic database backup (AUTO DB BACKUP) = OFF Automatic table maintenance (AUTO\_TBL\_MAINT) = ON Automatic runstats (AUTO RUNSTATS) = ON Real-time statistics (AUTO STMT STATS) = ON Statistical views (AUTO STATS VIEWS) = OFF Automatic sampling (AUTO SAMPLING) = OFF

Automatic column group statistics (AUTO CG STATS) = OFF Automatic reorganization (AUTO REORG) = OFF

## **Automatic Runstats - Column Group Statistics**

### \$ **db2 get db cfg for SAMPLE**

 **...**

...

Automatic maintenance (AUTO MAINT) = ON Automatic database backup (AUTO DB BACKUP) = OFF Automatic table maintenance (AUTO\_TBL\_MAINT) = ON Automatic runstats (AUTO RUNSTATS) = ON Real-time statistics (AUTO\_STMT\_STATS) = ON Statistical views (AUTO STATS VIEWS) = OFF Automatic sampling (AUTO SAMPLING) = OFF Automatic column group statistics (AUTO CG STATS) = OFF Automatic reorganization (AUTO REORG) = OFF

### **Automatic Table Reorganization**

### \$ **db2 get db cfg for SAMPLE**

 **...**

...

Automatic maintenance (AUTO MAINT) = ON Automatic database backup (AUTO DB BACKUP) = OFF Automatic table maintenance (AUTO\_TBL\_MAINT) = ON Automatic runstats (AUTO RUNSTATS) = ON Real-time statistics (AUTO\_STMT\_STATS) = ON Statistical views (AUTO STATS VIEWS) = OFF Automatic sampling (AUTO SAMPLING) = OFF Automatic column group statistics (AUTO CG STATS) = OFF Automatic reorganization (AUTO REORG) = OFF

### **Automatic Reorg**

- Performs REORGs on tables that violate REORGCHK formulas • Requires offline maintenance window
- Performs classic (offline) reorgs of tables
- - Can limit size of tables
- Index reorgs can be online ("allow write access")
	- Additional options available for volatile tables

### **AUTO\_REORG Policy**

### \$ **cat \$HOME/sqllib/tmp/autorunstats.xml**

<?xml version="1.0" encoding="UTF-8"?> <DB2AutoReorgPolicy xmlns="http://www.ibm.com/xmlns/prod/db2/autonomic/config" >

 <ReorgOptions dictionaryOption="Keep" indexReorgMode="Offline" useSystemTempTableSpace="true" />

 <ReorgTableScope maxOfflineReorgTableSize="1024"> <FilterClause>TABSCHEMA NOT LIKE 'SYS%'</FilterClause> </ReorgTableScope> </DB2AutoReorgPolicy>

### **Automatic Compression Dictionary Creation**

- Compression dictionary created automatically • Applies for INSERTs or LOADs
	- Dictionary created after threshold reached

• db2cmpd EDU finds and compresses uncompressed rows (BLU)

## **Automatic Compression - How it Looks**

### Compression Dictionary

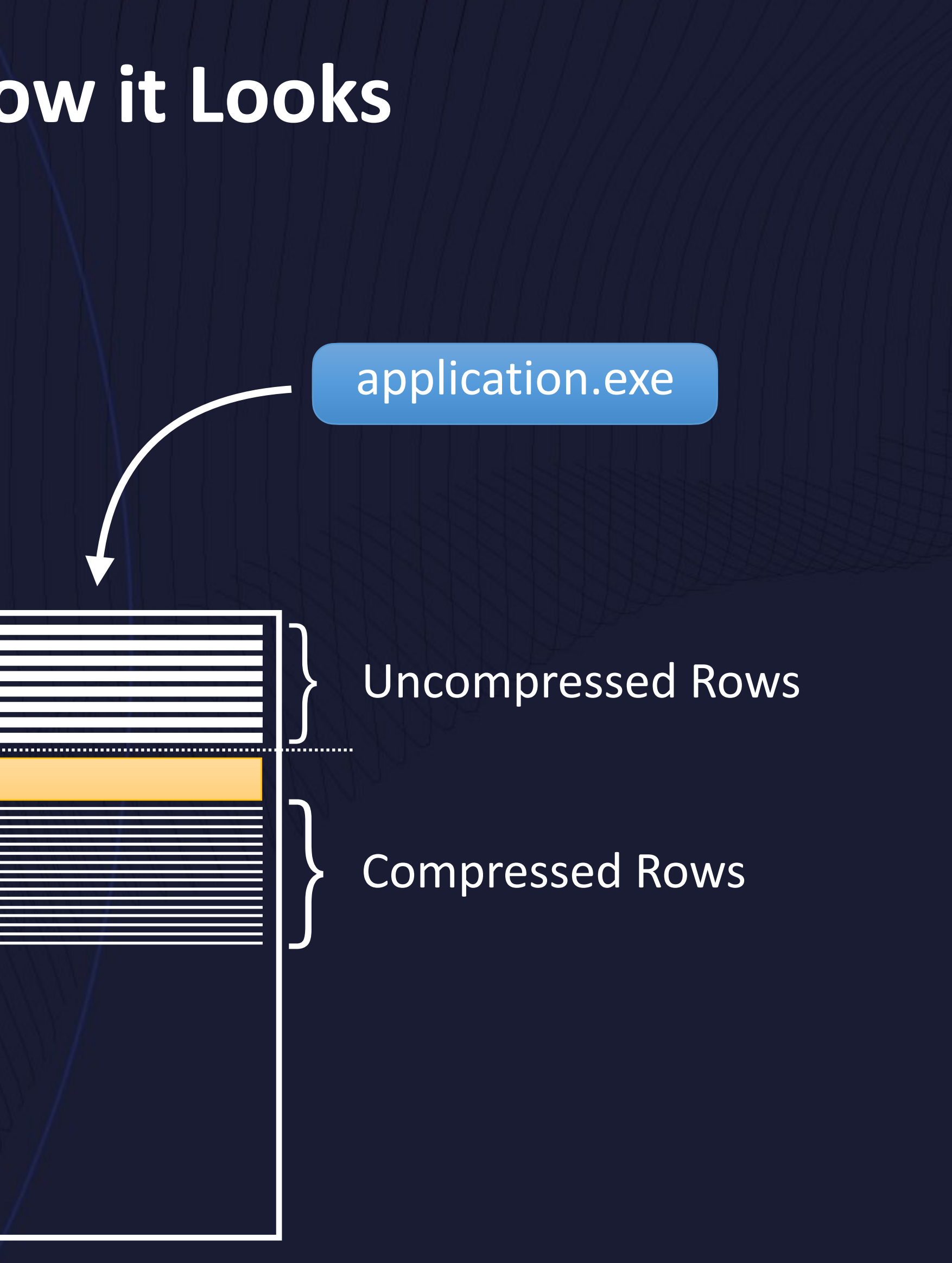

### db2cmpd

### **Self Tuning Memory Manager (STMM)**

- Adjusts various memory consumers
	- Bufferpools
	- Locking Memory
	- Package Cache
	- Sort Memory
- Adjustments based on current conditions
- A true autonomic feature
- Available since DB2 9.1

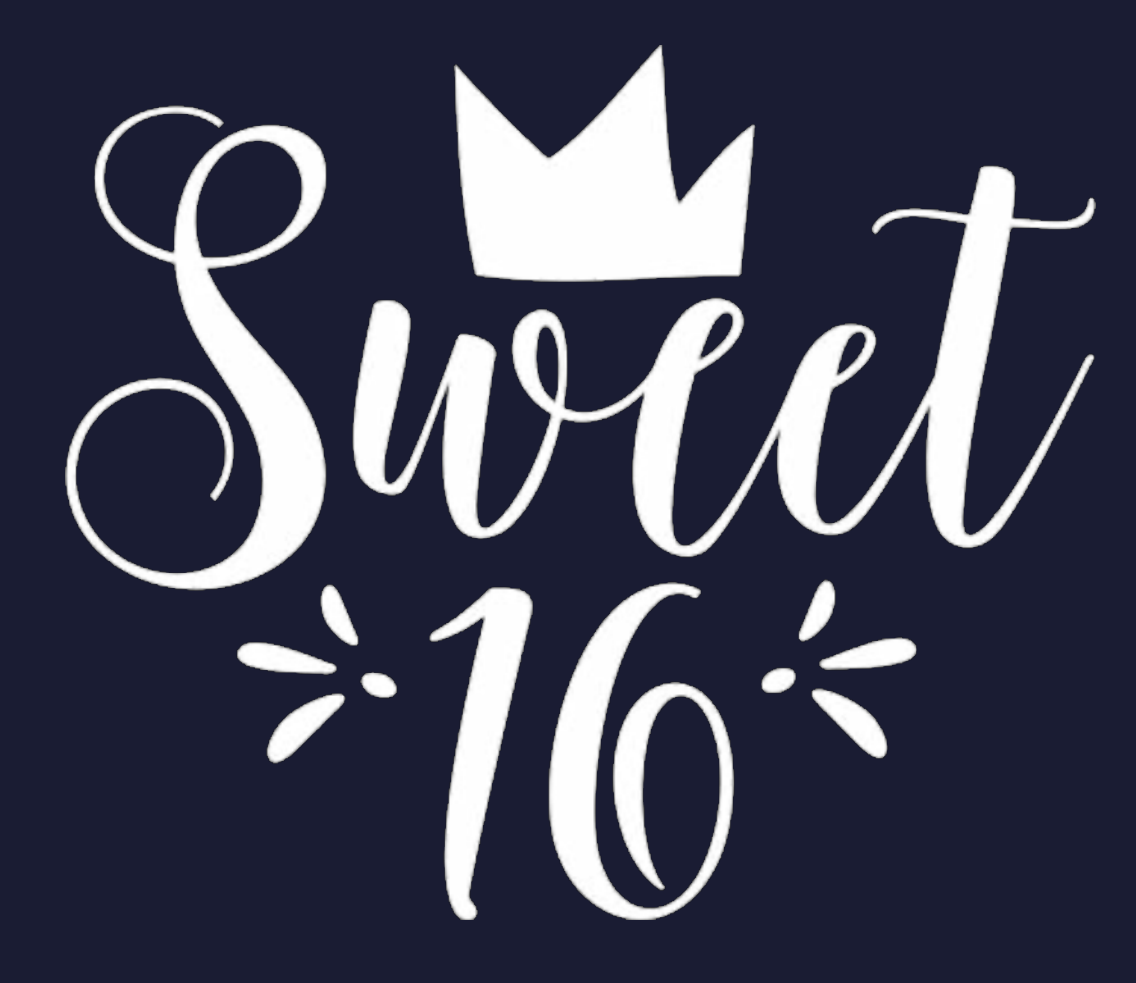

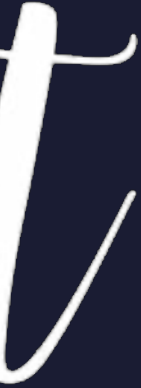

### **STMM Memory Tuning**

- Memory is moved between:
	- Buffer Pools
	- Lock List
	- Package Cache
	- Shared Sort Heap
- Database Memory can adjust based on OS memory conditions

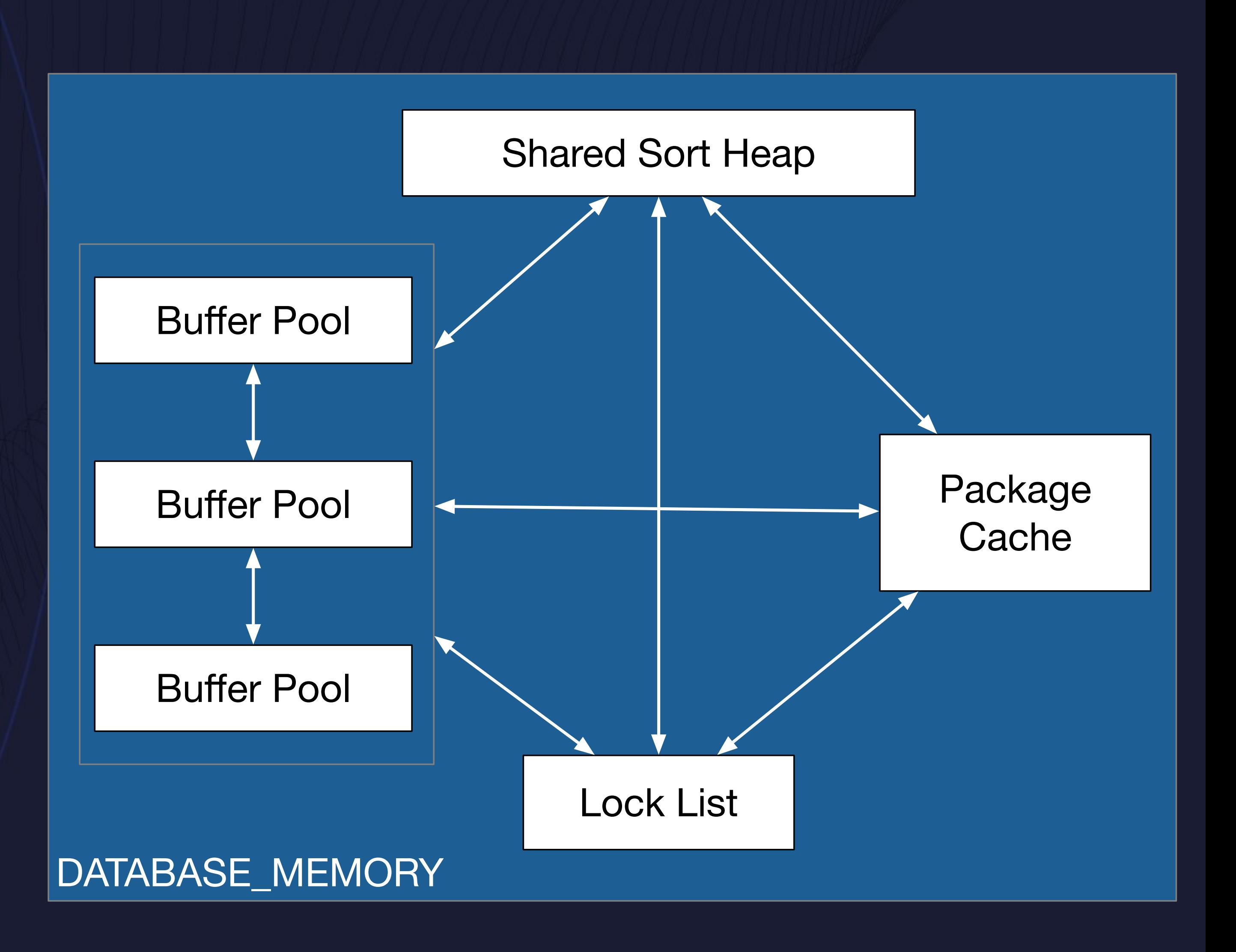

### **STMM Memory Evaluation**

- db2stmm EDU starts when database is activated
	- Every 30-300 seconds, it:
		- evaluates current conditions
		-
	- STMM Works iteratively
		-

### • performs cost/benefit calculations to adjust memory consumers

• maximums are defined for increase/decrease on each iteration

## **Checking if STMM is Enabled**

- Database Configuration Parameters
	- SELF\_TUNING\_MEM
	- DATABASE\_MEMORY
	- LOCKLIST
	- MAXLOCKS
	- PCKCACHESZ
	- SHEAPTHRES\_SHR
	- SORTHEAP

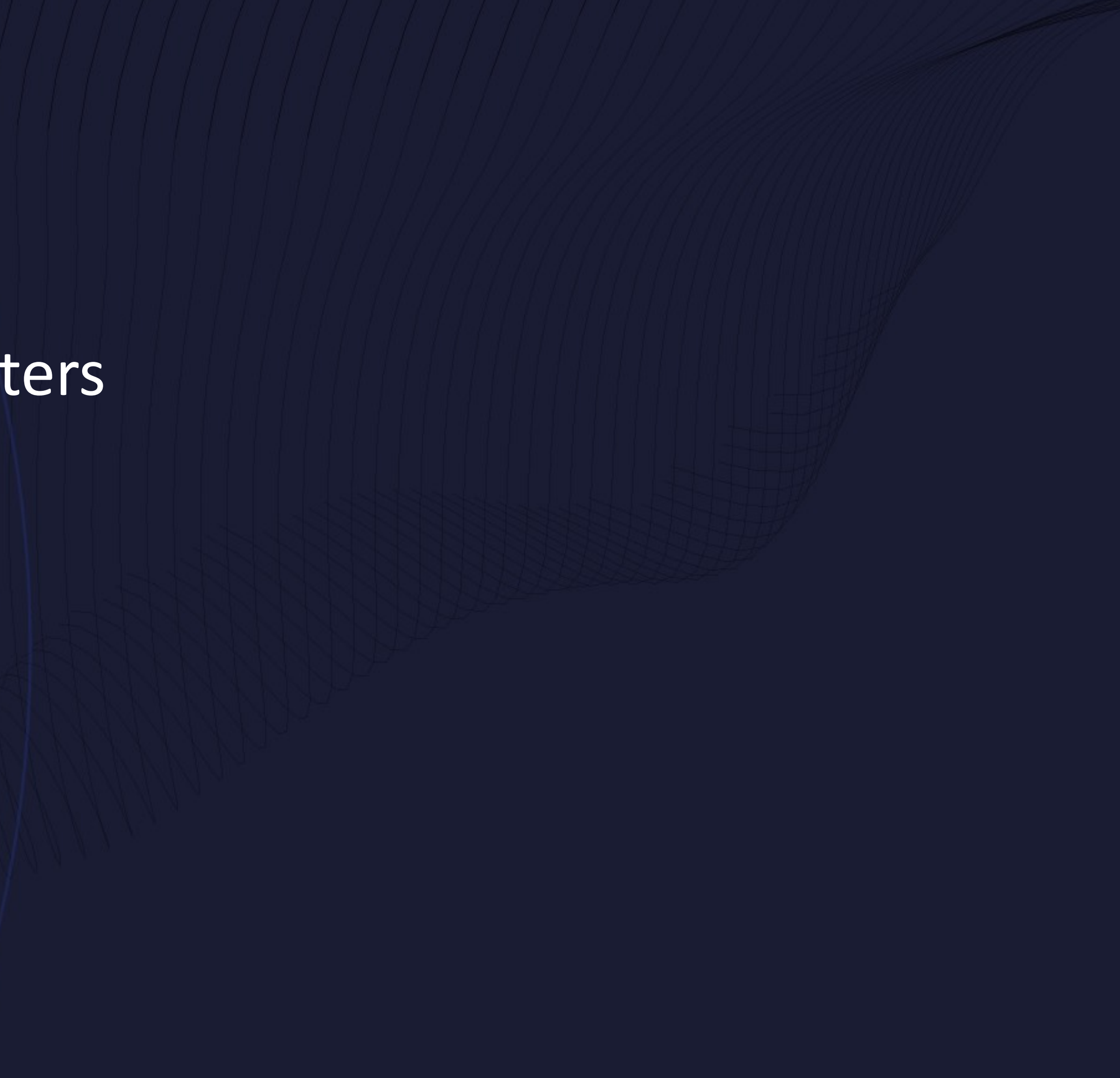

## **Checking if STMM is Enabled**

\$ db2 "select npages, bpname from syscat.bufferpools" NPAGES BPNAME ---------- ---------------------------------------- 10000 IBMDEFAULTBP Not enabled -2 BP 8K

Enabled

• Bufferpools

## **Enabling STMM**

• Enable SELF TUNING MEM database configuration parameter

\$ db2 update db cfg for SAMPLE using \ DATABASE MEMORY AUTOMATIC \ LOCKLIST AUTOMATIC \ MAXLOCKS AUTOMATIC \ PCKCACHESZ AUTOMATIC SHEAPTHRES SHR AUTOMATIC \ SORTHEAP AUTOMATIC

- 
- \$ db2 update db cfg for SAMPLE using SELF TUNING MEM ON
	-
	-

• Set database configuration parameters to AUTOMATIC

## **Enabling STMM**

# \$ db2 "alter bufferpool IBMDEFAULTBP size 10000 AUTOMATIC"

• Set bufferpool sizes to AUTOMATIC \$ db2 "alter bufferpool BP8K size 10000 AUTOMATIC"

## **Getting Current Memory Consumer Sizes**

- Database configuration parameters • GET DB CFG
	- db2pd -dbcfg

\$ **db2pd -db sample -dbcfg | \**

### **egrep 'Description|^LOCKLIST|PCKCACHESZ|SHEAPTHRES|^SORTHEAP|DATABASE\_MEMORY'**

Description **Memory Value** Disk Value DATABASE MEMORY (4KB) AUTOMATIC(113902) AUTOMATIC(113902) LOCKLIST (4KB) AUTOMATIC(13824) AUTOMATIC(13824) PCKCACHESZ (4KB) AUTOMATIC(1854) AUTOMATIC(1854) SHEAPTHRES SHR (4KB) AUTOMATIC(5000) AUTOMATIC(5000) SORTHEAP (4KB) AUTOMATIC(1000) AUTOMATIC(1000)

## **Getting Current Memory Consumer Sizes**

- Bufferpools
	- db2pd -bufferpools

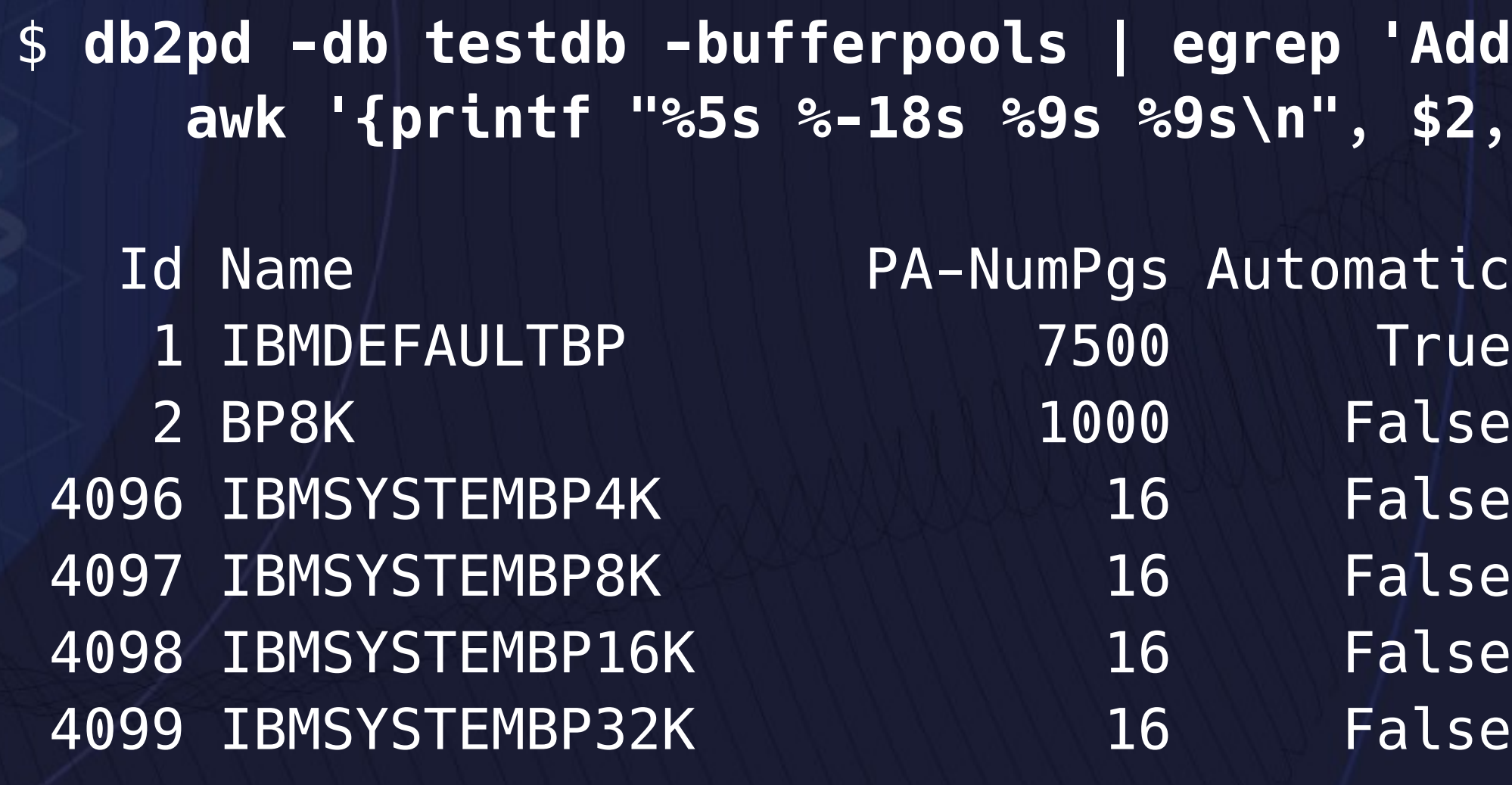

**Address|^0x' | \**  ${52, $3, $5, $NF}$ 

## **Monitoring Autonomics**

- Monitoring Automatic Maintenance
- Monitoring STMM

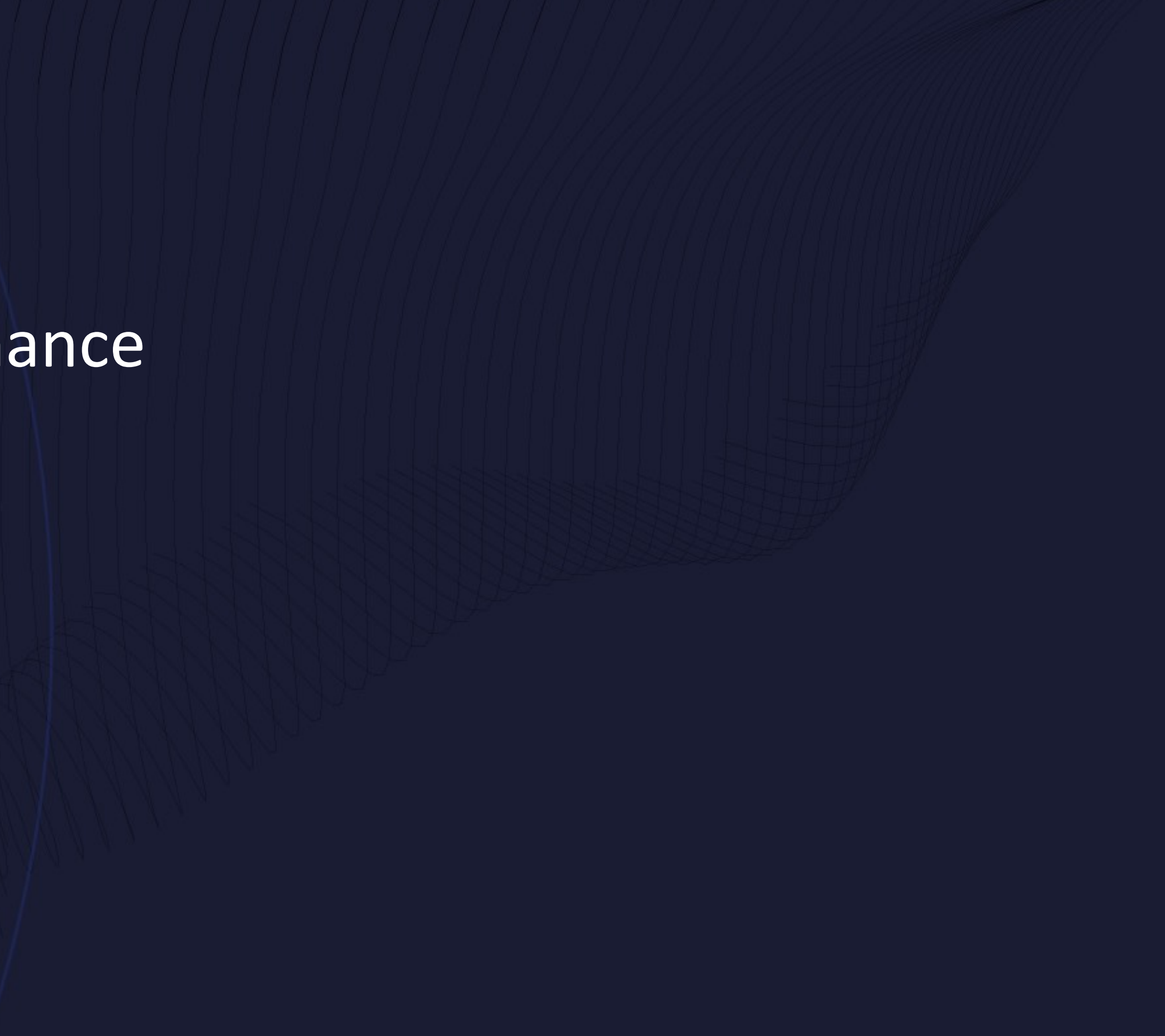

### **Monitoring Automatic Runstats**

- Auto Runstats operations are not logged in db2diag.log • Logged in \$DIAGPATH/events/db2optstats.\*.log
	- Accessible with db2diag with **-fac optstats** option

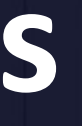

## **Optimizer Statistics Log - Asynchronous Entry**

### \$ **db2diag -fac optstats -H 24h**

2022-06-15-09.58.49.391713-240 E7202E708 LEVEL: Event PID : 24413 TID : 140596593288960 PROC : db2sysc 0 INSTANCE: db2inst1 | NODE : 000 DB : SAMPLE APPHDL : 0-12035 APPID: \*LOCAL.db2inst1.220615135854 AUTHID : DB2INST1 HOSTNAME: db2server EDUID : 6047 EDUNAME: db2agent (SAMPLE) 0 FUNCTION: DB2 UDB, relation data serv, sqlrLocalRunstats, probe:12328 COLLECT : TABLE AND INDEX STATS : Object name with schema : AT "2022-06-15-09.58.49.391680" : BY "Asynchronous" : start OBJECT : Object name with schema, 19 bytes DB2INST1.ORDERITEMS IMPACT : None DATA #1 : String, 10 bytes RTS Daemon

## **Optimizer Statistics Log - Asynchronous Entry**

### \$ **db2diag -fac optstats -H 24h**

2022-06-15-10.00.15.361313-240 E13452E861 LEVEL: Event PID : 24413 TID : 140596593288960 PROC : db2sysc 0 INSTANCE: db2inst1 NODE : 000 DB : SAMPLE APPHDL : 0-12035 APPID: \*LOCAL.db2inst1.220615135854 AUTHID : DB2INST1 HOSTNAME: db2server EDUID : 6047 EDUNAME: db2agent (SAMPLE) 0 FUNCTION: DB2 UDB, relation data serv, sqlrLocalRunstats, probe:15323 COLLECT : TABLE AND INDEX STATS : Object name with schema : AT "2022-06-15-10.00.15.361267" : BY "Asynchronous" : success OBJECT : Object name with schema, 19 bytes DB2INST1.ORDERITEMS IMPACT : None DATA #1 : String, 10 bytes **RTS Daemon** DATA #2 : String, 122 bytes RUNSTATS ON TABLE "DB2INST1"."ORDERITEMS" ON ALL COLUMNS WITH DISTRIBUTION ON ALL COLUMNS AND SAMPLED DETAILED INDEXES ALL

### **Optimizer Statistics Log - Real Time Statistics Entry**

2022-06-15-10.30.00.139407-240 E31381E666 LEVEL: Event PID : 24413 TID : 140586736674560 PROC : db2sysc 0 INSTANCE: db2inst1 NODE : 000 DB DB : SAMPLE APPHDL : 0-9764 APPID: 172.24.31.21.37164.220615100127 AUTHID : DB2INST1 HOSTNAME: db2server EDUID : 6501 EDUNAME: db2agent (SAMPLE) 0 FUNCTION: DB2 UDB, relation data serv, sqlrLocalRunstats, probe:20 COLLECT : TABLE STATS : Object name with schema : AT "2022-06-15-10.30.00.139388" : BY "Synchronous sampled" : start OBJECT : Object name with schema, 17 bytes DB2INST1.BUSEVENT IMPACT : None

### **Optimizer Statistics Log - Real Time Statistics Entry**

2022-06-15-10.30.00.463565-240 E32048E668 LEVEL: Event PID : 24413 TID : 140586736674560 PROC : db2sysc 0 INSTANCE: db2inst1 NODE : 000 DB DB : SAMPLE APPHDL : 0-9764 APPID: 172.24.31.21.37164.220615100127 AUTHID : DB2INST1 HOSTNAME: db2server EDUID : 6501 EDUNAME: db2agent (SAMPLE) 0 FUNCTION: DB2 UDB, relation data serv, sqlrLocalRunstats, probe:60 COLLECT : TABLE STATS : Object name with schema : AT "2022-06-15-10.30.00.463497" : BY "Synchronous sampled" : success OBJECT : Object name with schema, 17 bytes DB2INST1.BUSEVENT IMPACT : None

### **Optimizer Statistics Log - Real Time Statistics Entry**

2022-06-15-10.30.00.464184-240 E34053E656 LEVEL: Event PID : 24413 TID : 140586736674560 PROC : db2sysc 0 INSTANCE: db2inst1 NODE : 000 DB DB : SAMPLE APPHDL : 0-9764 APPID: 172.24.31.21.37164.220615100127 AUTHID : DB2INST1 HOSTNAME: db2server EDUID : 6501 EDUNAME: db2agent (SAMPLE) 0 FUNCTION: DB2 UDB, relation data serv, sqlrLocalRunstats, probe:70 COLLECT : INDEX STATS : Object name with schema : AT "2022-06-15-10.30.00.464173" : BY "Fabricate" : start OBJECT : Object name with schema, 17 bytes DB2INST1.I0001104 IMPACT : None

## **Understanding Automatic Statistics Frequency**

select date(varchar(substr(first eventqualifier, 1, 26), 26)) as date, count(\*) as count from table(sysproc.pd get diag hist ('optstats', 'EX', 'NONE', current timestamp - 1 year, cast(null as timestamp))) as sl where objtype like '%STATS' and eventstate = 'start' group by date(varchar(substr(first\_eventqualifier, 1, 26), 26));

## **Understanding Automatic Statistics Frequency**

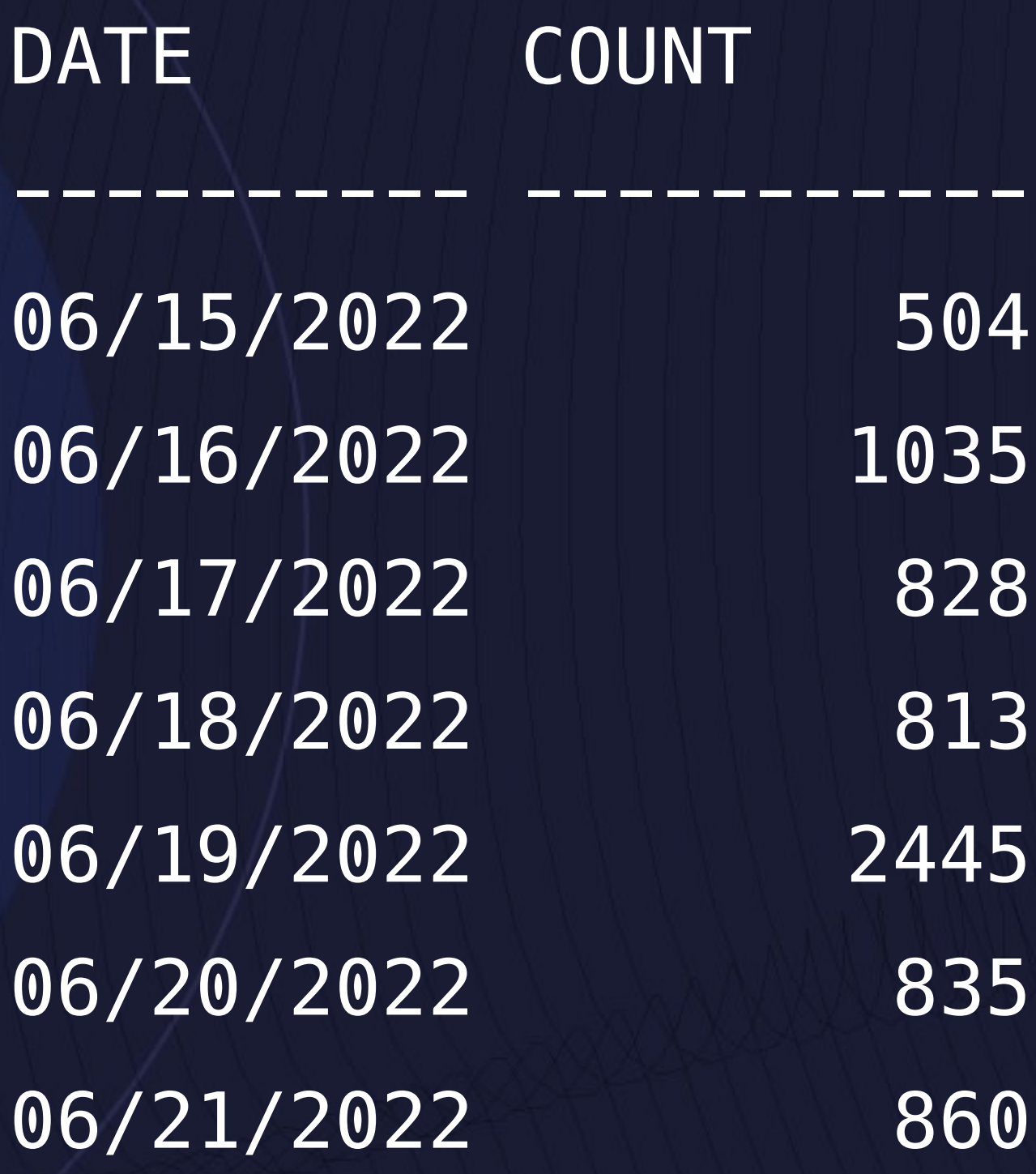

7 record(s) selected.

### **Useful MON\_GET functions**

- MON\_GET\_AUTO\_MAINT\_QUEUE • List all queued automatic maintenance jobs • MON\_GET\_AUTO\_RUNSTATS\_QUEUE
	- List all objects queued for statistics evaluation
- MON\_GET\_RTS\_RQST
	- List all pending real-time statistics requests

### **Monitoring STMM**

• STMM writes *changes* it makes to db2diag.log

\$ **db2diag -gi changeevent:=STMM** 

2022-04-01-17.14.36.590043-240 I48707841E566 LEVEL: Event PID : 36570 TID : 140608899376896 PROC : db2sysc 0 INSTANCE: db2inst1 NODE : 000 DB : SAMPLE APPHDL : 0-72 APPID: \*LOCAL.DB2.220117064728 AUTHID : DB2INST1 HOSTNAME: db2server EDUID : 140 | EDUNAME: db2stmm (SAMPLE) 0 FUNCTION: DB2 UDB, config/install, sqlfLogUpdateCfgParam, probe:20 CHANGE : STMM CFG DB SAMPLE : "Sheapthres\_shr" From: "998508" <automatic> To: "821493" <automatic>

### **Detailed STMM Log Files**

- STMM writes log files with more details • Contains Cost/Benefit Details about changes • Written to \$DIAGPATH/stmmlog/stmm.\*.log • Files are limited to 10 Mb in size and only 5 files are kept
	-
	-
	-

### **stmm.\*.log Entry**

\*\*\* stmmCostBenefitRecord \*\*\* Type: BUFFER POOL ( LGT\_DATA\_BP ) PageSize: 8192 Saved Misses: 947114 Benefit:

-> Simulation size: 1024

-> Total seconds saved: 55 (+ 255441000 ns)

 -> Normalized seconds/page: 0.000149877 Cost:

-> Simulation size: 1024

-> Total seconds saved: 55 (+ 255441000 ns)

-> Normalized seconds/page: 0.000149877

2022-05-09-10.34.22.723120-240 I6814097E1036 LEVEL: Event PID : 27343 TID : 140651526088448 PROC : db2sysc 0 INSTANCE: db2inst1 NODE : 000 DB : SAMPLE APPHDL : 0-8 APPID: \*LOCAL.DB2.210509133156 AUTHID : DB2INST1 HOSTNAME: db2server EDUID : 44 EDUNAME: db2stmm (SAMPLE) 0 FUNCTION: DB2 UDB, Self tuning memory manager, stmmLogRecordBeforeResizes, probe:594 DATA #1 : String, 535 bytes

### **stmm.\*.log Entry**

\*\*\* stmmCostBenefitRecord \*\*\* Type: BUFFER POOL ( LGT\_DATA\_BP ) PageSize: 8192 Saved Misses: 947114 Benefit:

-> Simulation size: 1024

 -> Normalized seconds/page: 0.000149877 Cost:

-> Simulation size: 1024

-> Total seconds saved: 55 (+ 255441000 ns)

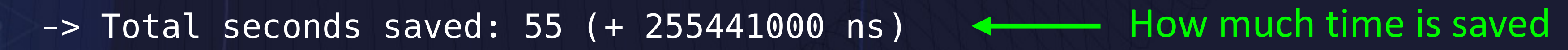

 -> Normalized seconds/page: 0.000149877 Current Size: 5010 Minimum Size: 5000 Potential Increase Amount: 2505 Potential Increase Amount From OS: 2505 Potential Decrease Amount: 0 Pages Available For OS: 0 Interval Time: 180.016

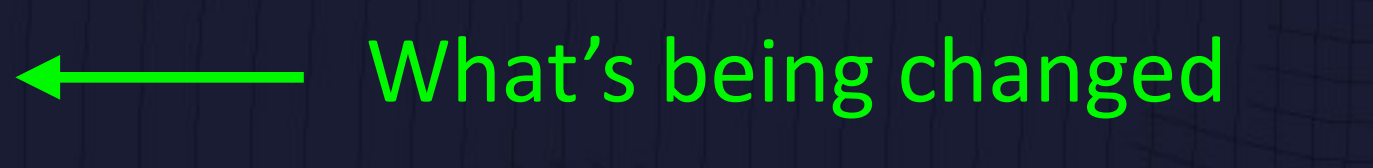

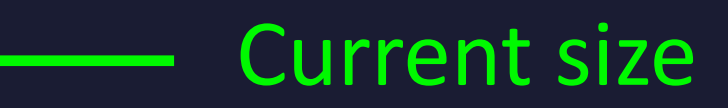

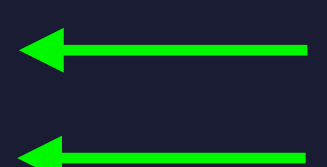

How much it can increase How much memory comes from OS (vs other Db2 memory areas)

### **parseStmmLogFile.pl**

- Perl script that produces tabular view of STMM changes
	- Helpful for identifying how STMM moves memory
	- Can produce delimited files for graphing

• Used to be available on DeveloperWorks

### **parseStmmLogFile.pl Output**

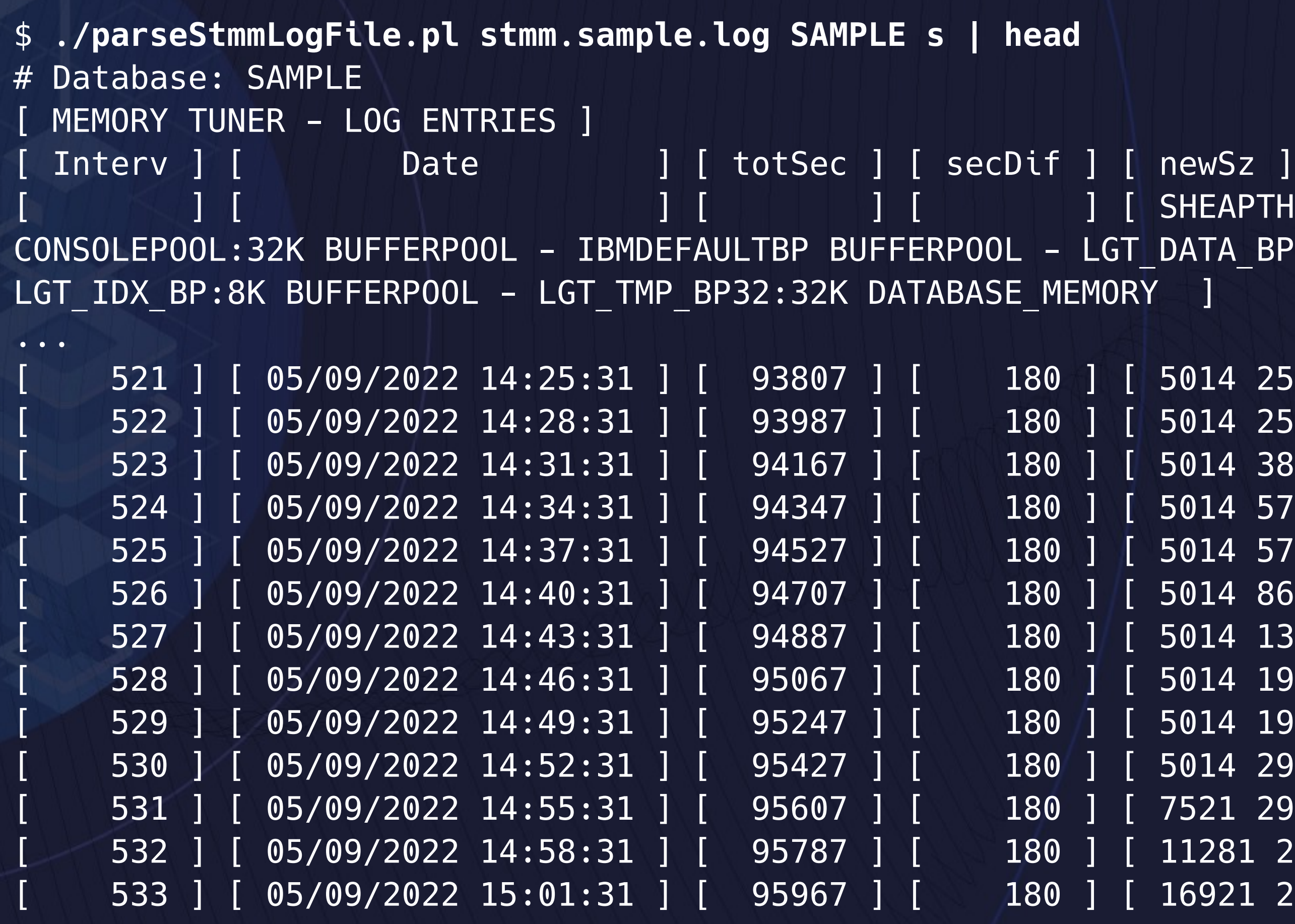

SHEAPTHRES SHR PCKCACHESZ LOCKLIST BUFFERPOOL -DATA BP:8K BUFFERPOOL - LGT DATA BP32:32K BUFFERPOOL -

5014 2568 19467 5002 5014 5010 1000 5003 5001 518434 ] 5014 2568 19467 5002 5014 7515 1000 5003 5001 535956 ] 5014 3852 19467 5002 5014 7515 1000 5003 5001 540954 ] 5014 5778 19467 5002 5014 7515 1000 7504 5001 550512 ] 5014 5778 19467 5002 5014 16908 1000 7504 5001 564849 ] 5014 8667 19467 5002 5014 16908 1000 7504 5001 569165 5014 13000 19467 5002 5014 16908 1000 7504 5001 578708 ] 5014 19500 19467 5002 5014 16908 1000 7504 5001 586208 ] 5014 19500 19467 5002 5014 16908 1000 16884 5001 607390 50 14 29 250 19467 500 2 5014 16908 1000 16884 5001 614667 [ 531 ] [ 05/09/2022 14:55:31 ] [ 95607 ] [ 180 ] [ 7521 29250 19467 5002 5014 16908 1000 16884 5001 618432 ] [ 532 ] [ 05/09/2022 14:58:31 ] [ 95787 ] [ 180 ] [ 11281 29250 19467 5002 5014 16908 1000 16884 5001 624072 ] 16921 29250 19467 5002 5014 16908 1000 16884 5001 640988 ]

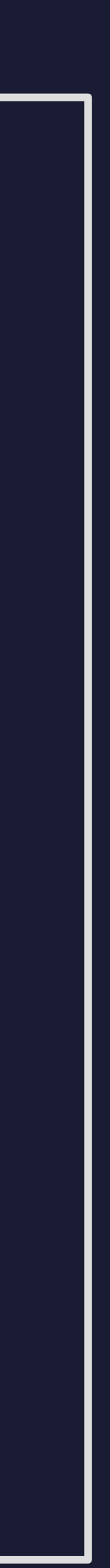

## **Jupyter Notebook STMM Visualization**

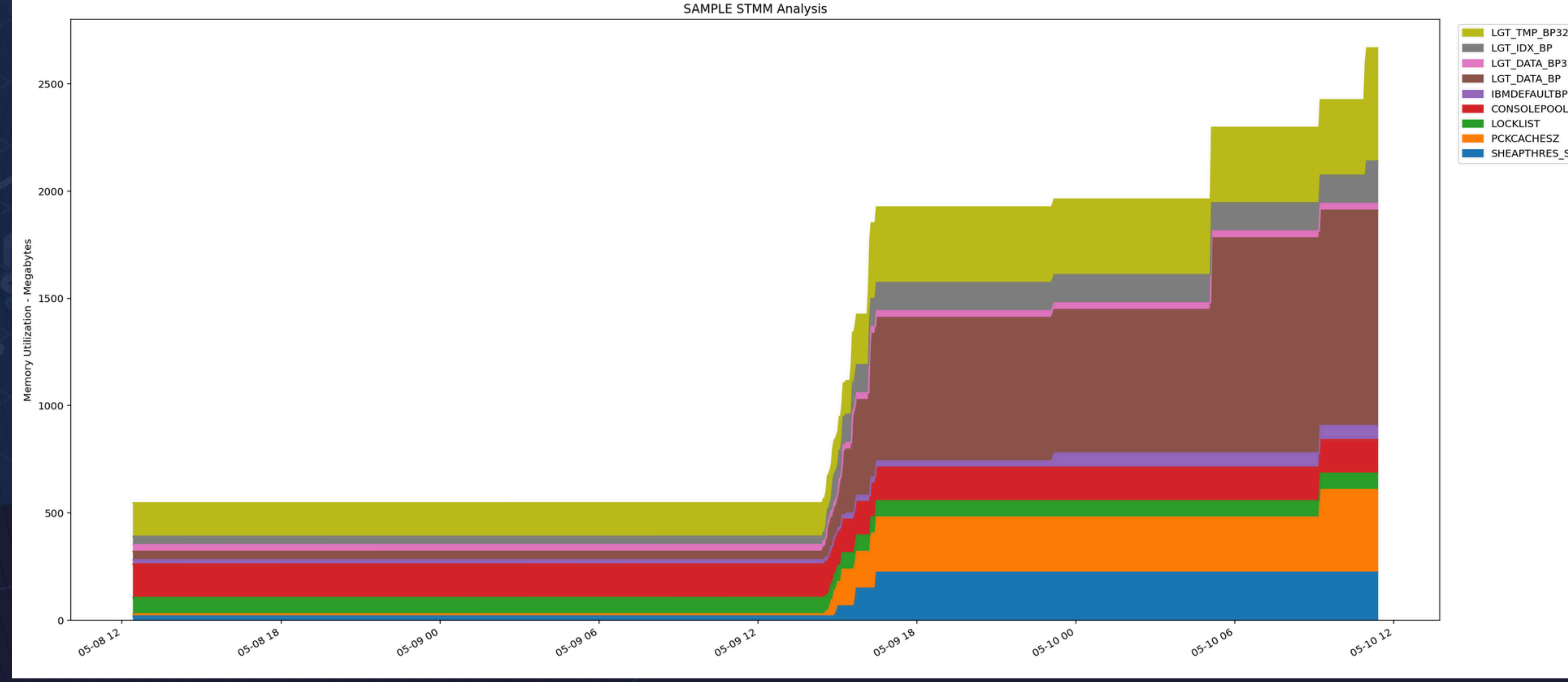

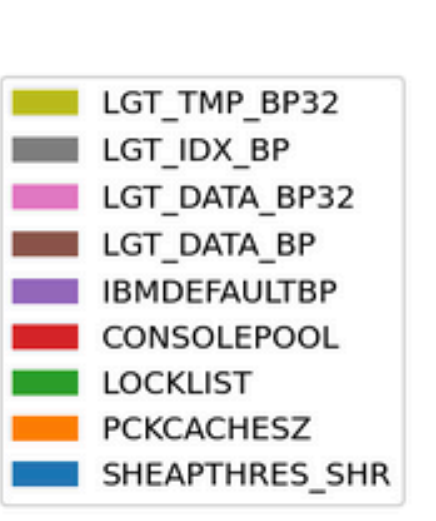

## **Thank You**

Speaker: Ian Bjorhovde Company: XTIVIA Twitter: @idbjorh

Email Address: ibjorhovde@xtivia.com